# Steps to print/clear counter

\* Please note that once the counter is cleared, it is irrecoverable.

## 1. Go to machine and login as admin

| Copier (Classic) Scanner (Classic) | ID Card Scan and Cop<br>y                                                      |                            | ?   | Login |
|------------------------------------|--------------------------------------------------------------------------------|----------------------------|-----|-------|
|                                    | Login                                                                          |                            |     | ×     |
| Enter user name and                | password to log in.                                                            | Key in the lo<br>and click | -   |       |
| User Name                          |                                                                                |                            | Log | gin   |
| Password                           |                                                                                |                            |     |       |
|                                    | <u>For MY</u><br>Username : admin<br>Password : password or [<br><u>For SG</u> |                            |     |       |
|                                    |                                                                                |                            |     |       |
| Check Status                       | <b>う </b>                                                                      | Ξ                          | 6   | Stop  |

## 2. Go to [Settings] then select [Machine Features]

| 2        | Copier (Classic) | Scanner (Classic) | ID Card Scan and Cop | Logged in | : Machine Administrator | ? | Logout |  |
|----------|------------------|-------------------|----------------------|-----------|-------------------------|---|--------|--|
| <b>*</b> | User Tools       |                   |                      |           |                         |   |        |  |
|          | Screen Featu     | ures Go t         | to [Machine Fea      | itures]   |                         |   |        |  |
|          | Machine Fea      | tures             |                      |           |                         |   |        |  |
|          | Counter          |                   |                      |           |                         |   |        |  |
|          | Inquiry          |                   |                      |           |                         |   |        |  |
|          | Address Boo      | k Manageme        | ent                  |           |                         |   |        |  |
|          | Tray Paper S     | Settings          |                      |           |                         |   |        |  |
|          |                  |                   |                      |           |                         |   |        |  |
|          |                  |                   |                      |           |                         |   |        |  |
|          |                  |                   |                      |           |                         |   |        |  |
|          |                  |                   | <br>ج                |           |                         |   |        |  |

#### 3. Go to [System Settings]

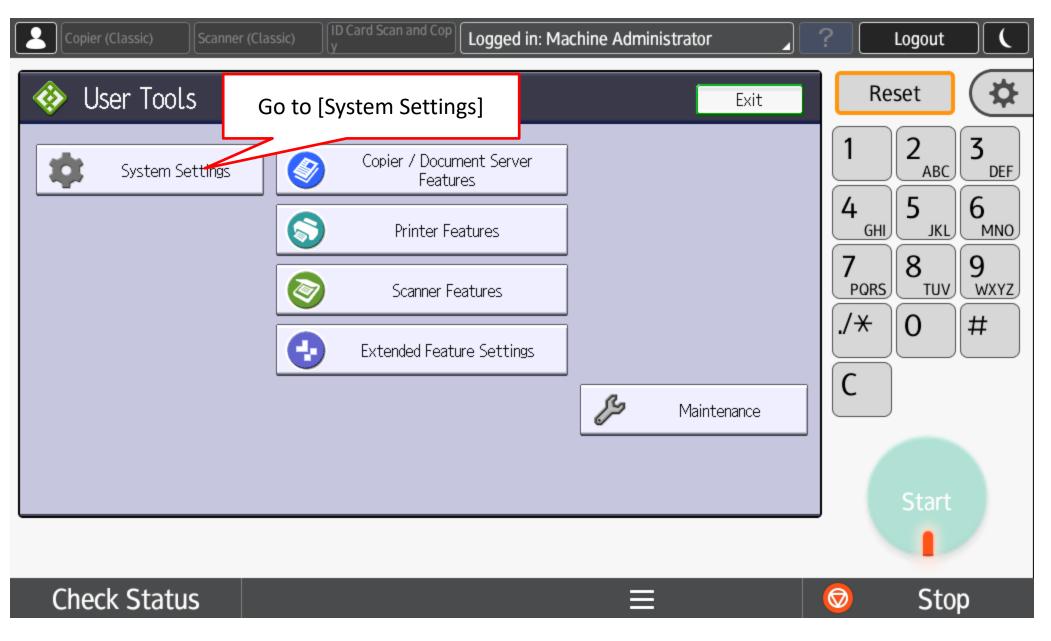

## 4. Go to [System Settings]

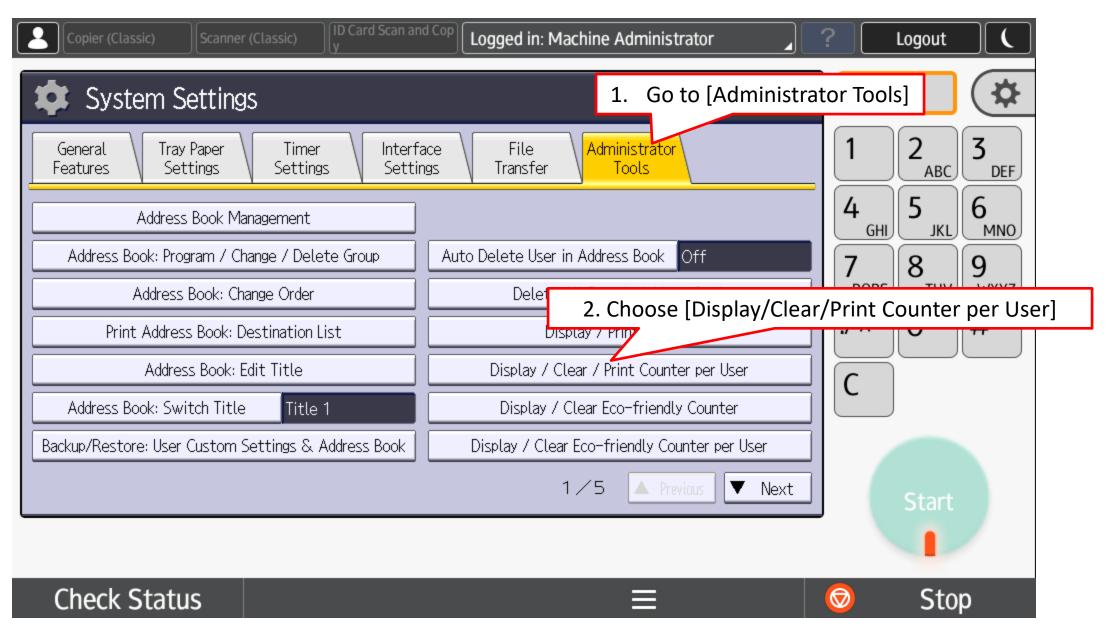

#### 5.1.1.1 To print counter as per selected user

|    | Copier (Classic)      | Scanner (Classic)   | ID Card Scan an<br>y | <sup>d Cop</sup> Logged | in: Machine A   | dministrator                     | ?        | Logout 🛛 🕻   |
|----|-----------------------|---------------------|----------------------|-------------------------|-----------------|----------------------------------|----------|--------------|
|    | 🔅 System              | Settings            |                      |                         |                 | Exit                             | F        | Reset 🔅      |
|    | Display / Clear / Pri | nt Counter per User |                      | F                       | programmed User | (s): 10 Exit                     | ] [1     | 2 3 prr      |
|    | Copier                | Printer             | Fax                  |                         | Scanner         |                                  | 4        | ABC DEF      |
| 1. | Select the user       | code(s)             | ;, then select a fur |                         | T.u.s. aslan    | ►All Users<br>Print Counter List | Gł       |              |
|    | 844                   |                     | Slack & White S      | Single Color<br>D       | Two-color<br>O  |                                  | Print Co | bunter List] |
|    | 2384                  | 2                   | 61                   | 0                       | 0               | ▶Per User                        |          |              |
|    | 2680                  | 0                   | 0                    | 0                       | 0               | Print Counter List<br>Clear      | C        |              |
|    | 2889                  | 0                   | 29                   | 0                       | 0               | 2/3                              |          |              |
|    |                       |                     |                      |                         | ← →             | A Previous Vext                  |          | Start        |
|    |                       |                     |                      |                         |                 |                                  |          |              |
|    | Check Sta             | tus                 |                      |                         |                 | ≡                                | Ø        | Stop         |

#### 5.1.1.2 To print counter as per selected user

| Copier (Classic) Scanner (Classic) ID Card Scan and Cop Logged in: Machine Administrator                                                                                                    | ? Logout (                                                                                                    |
|----------------------------------------------------------------------------------------------------|----------------------------------------------------------------------------------------------------|
| System Settings                                                                                                    | Reset 🌣                                                                                                    |
| Display / C<br>Copier<br>Select counter type, then press [Print].<br>To print the counter type, then press [Print].<br>Terrarsmission<br>Copier<br>Print<br>Copier<br>Copier<br>Copier<br>Concel<br>Print<br>Copier<br>Cancel<br>Print<br>Copier<br>Print<br>Copier<br>Copier<br>Cop | $ \begin{array}{c c} 1 & 2 & 3 \\ ABC & DEF \\ 4 & 5 & 6 \\ MNO \\ 7 & 8 & 9 \\ TUV & WXYZ \\ /* & 0 & # \\ \hline \\ C & & \\ \end{array} $ |
| Check Status =                                                                                                    | Stop                                                                                                    |

#### 5.1.1.3 Example output of the counter list

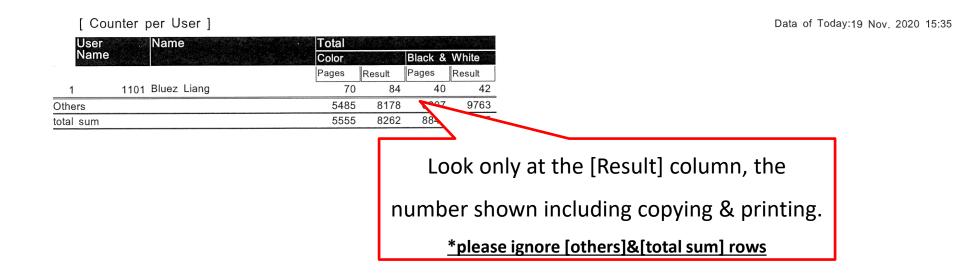

#### 5.1.2.1 To clear counter as per selected user

|    | Copier (Classic)      | Scanner (Classic)   | ID Card Scan and<br>y                      | Logged in: | : Machine Admin    | istrator 🔒                       | ?                        | Logout ( |
|----|-----------------------|---------------------|--------------------------------------------|------------|--------------------|----------------------------------|--------------------------|----------|
|    | 🔅 System              | Settings            |                                            |            |                    | Exit                             | Re                       | eset 🔅   |
|    | Display / Clear / Pri | nt Counter per User |                                            | Prog       | grammed User(s): 1 | 10 Exit                          | 1                        | 2 3 pr   |
|    | Copier                | Printer             | Fax                                        |            | Scanner            |                                  | 4                        | ABC DEF  |
| 1. | Select the user       | code(s)             | t, then select a func<br>Black & White Sir |            | Two-color          | •All Users<br>Print Counter List | GHI                      |          |
|    | 844                   |                     |                                            |            |                    | Clear                            | 7<br>PORS                |          |
|    | 2384                  | 2                   | 61                                         | 0          |                    | Per 2. Click [Cle                | ∎⊥/ <del>X</del><br>ear] | 0 #      |
|    | 2680                  | 0                   | 0                                          | 0          |                    | Clear                            | C                        |          |
|    | 2889                  | 0                   | 29                                         | 0          | 0                  | 2/3                              |                          |          |
|    |                       |                     |                                            | <          | → ▲                | Previous 🔻 Next                  |                          | Start    |
|    |                       |                     |                                            |            |                    |                                  |                          |          |
|    | Check Sta             | tus                 |                                            |            | ≡                  |                                  | Ø                        | Stop     |

## 5.1.2.2 To clear counter as per selected user

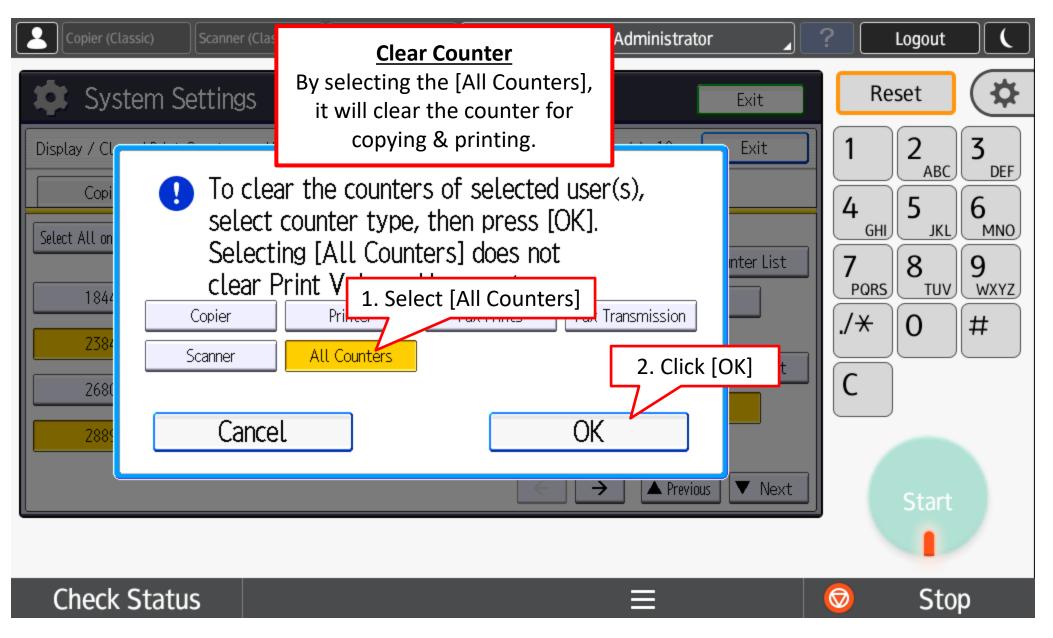

## 5.2.1.1 To print counter for All users

| Copier (Classic)       | Scanner (Classic)                   | ID Card Scan a                      | and Cop                  | d in: Machine Ad | dministrat | or 🖌                   | ?          | Logout |       |
|------------------------|-------------------------------------|-------------------------------------|--------------------------|------------------|------------|------------------------|------------|--------|-------|
| 🔹 System               | Settings                            |                                     |                          |                  | 1          | Exit                   | Re         | eset   | \$    |
| Display / Clear / Pri  | nt Counter per User                 |                                     |                          | Programmed User  | ·(s): 10   | Exit                   | 1          |        | 3 DEF |
| Copier                 | Printer                             | Fa                                  | ax                       | Scanner          |            | 1. Click [Pri          | int Cour   |        |       |
| Select All on the Page | Select user(s) firs<br>Full Color E | t, then select a f<br>Black & White | unction.<br>Single Color | Two-color        | ►ALL U     | -                      |            |        | 9     |
| 1844                   | 0                                   | 0                                   | 0                        | 0                | CI         | lear                   | PORS       |        | WXYZ  |
| 2384                   | 2                                   | 61                                  | 0                        | 0                | ►Per Us    |                        | ./*        | 0      | #     |
| 2680                   | 0                                   | 0                                   | 0                        | 0                |            | : Counter List<br>.ear | C          |        |       |
| 2889                   | 0                                   | 29                                  | 0                        | 0                | 2/3        |                        |            |        |       |
|                        |                                     |                                     |                          | ← →              | A Previo   | us 🔻 Next              |            | Start  |       |
|                        |                                     |                                     |                          |                  |            |                        |            | 1      |       |
| Check Sta              | tus                                 |                                     |                          |                  | ≡          |                        | $\bigcirc$ | Stop   | )     |

## 5.2.1.2 To print counter for All users

| Copier (Classic) Scanner (Cla | sic) ID Card Scan and Cop Logged in: Machine Administ | rator 🔒   | ? Logout (                                                                                                    |
|-------------------------------|-------------------------------------------------------|-----------|----------------------------------------------------------------------------------------------------|
| System Settings               |                                                       | Exit      | Reset 🔅                                                                                                    |
|                               | el Print                                              | nter List | $ \begin{array}{c c} 1 & 2 & 3 \\ ABC & DEF \\ \hline 4 & 5 & 6 \\ MNO \\ \hline 7 & 8 & 9 \\ TUV & WXYZ \\ \hline 7 & 0 & # \\ \hline \\ 6 \\ \hline \\ C \\ \hline \\ Start \\ \end{array} $ |
| Check Status                  |                                                       |           | Stop                                                                                                    |

#### 5.2.1.3 Example output of the counter list

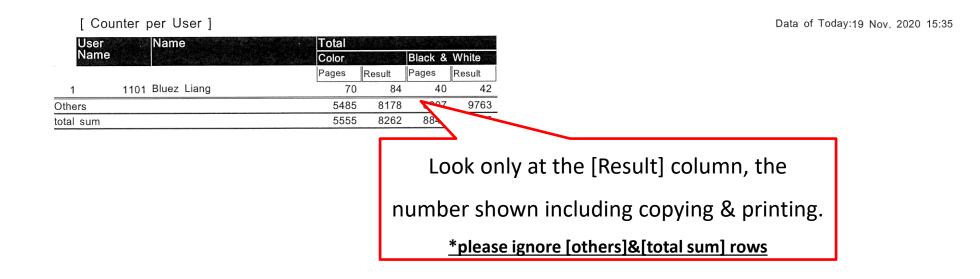

## 5.2.2.1 To clear counter for All users

| Copier (Classic) Scan          | ner (Classic)                | n and Cop    | in: Machine Ad   | ministrator             | ?    | ogout 🚺 🤇         |
|--------------------------------|------------------------------|--------------|------------------|-------------------------|------|-------------------|
| 🔹 System Settin                | ngs                          |              |                  | Exit                    | Res  | et 🔅              |
| Display / Clear / Print Counte | er per User                  | F            | Programmed User( | s): 10 Exit             | 1    | 2<br>ABC 3<br>DEF |
| Copier                         | Printer                      | Fax          | Scanner          |                         | 4    | 5 6               |
| Select All on the Page Select  | user(s) first, then select a | function.    |                  | ► All U<br>2. Click [Cl | GHL  |                   |
| Full                           | Color Black & White          | Single Color | Two-color        | Print 2. Click [Cl      |      | 8 9               |
| 1844                           | 0 0                          | 0            | 0                | Clear                   | PORS |                   |
| 2384                           | 2 61                         | 0            | 0                | ▶Per User               | ./*  | 0 #               |
| 2680                           |                              | 0            | 0                | Print Counter List      | C    |                   |
|                                |                              |              |                  | Clear                   |      |                   |
| 2889                           | 0 29                         | 0            | 0                | 2/3                     |      |                   |
|                                |                              | [            | ← →              | ▲ Previous ▼ Next       |      | Start             |
|                                |                              |              |                  |                         |      | 1                 |
| Check Status                   |                              |              |                  |                         | Ø    | Stop              |

## 5.1.2.2 To clear counter as per selected user

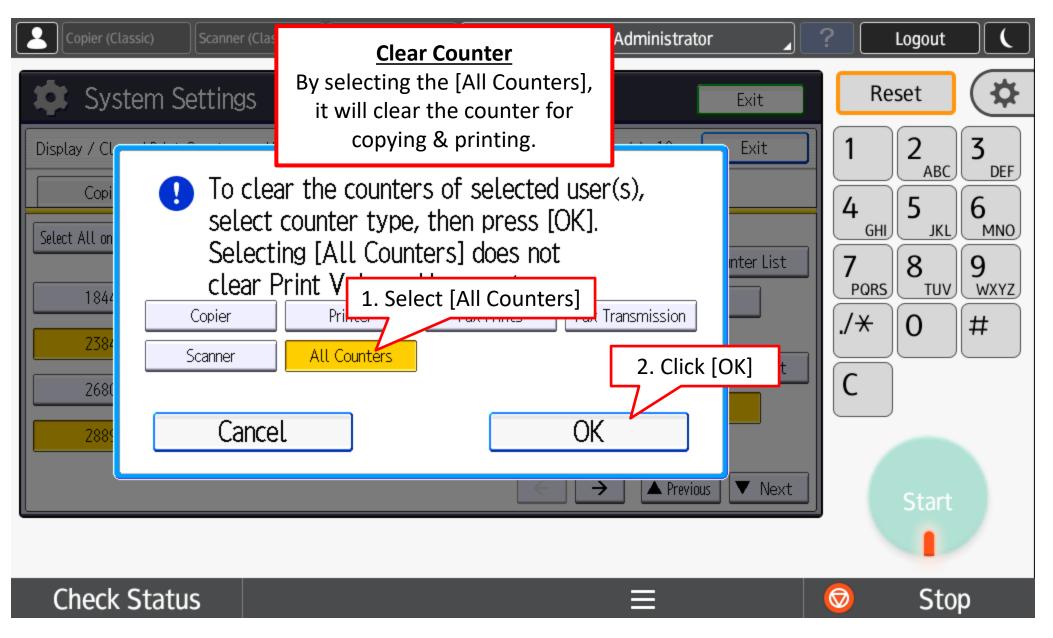

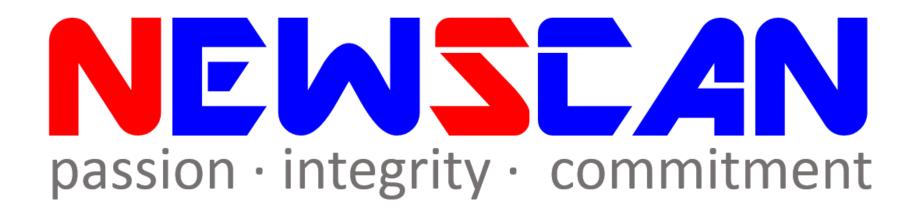

Please do not hesitate to contact me if you have any doubts.
 ✓Office @ (SG)6634 1883 (MY)607 556 2889

✓ Email @ <u>bluezliang@newscan.com.my</u>

✓ 🔕 @ <u>+60177021207</u> - Bluez Liang